## **Задания лабораторной работы**

**Задание 1.**

- **Создайте таблицу с таким же количеством строк и столбцов, заполните;**
- **Далее, с помощью инструмента «Сортировка» отсортируйте отделы в алфавитном порядке.**

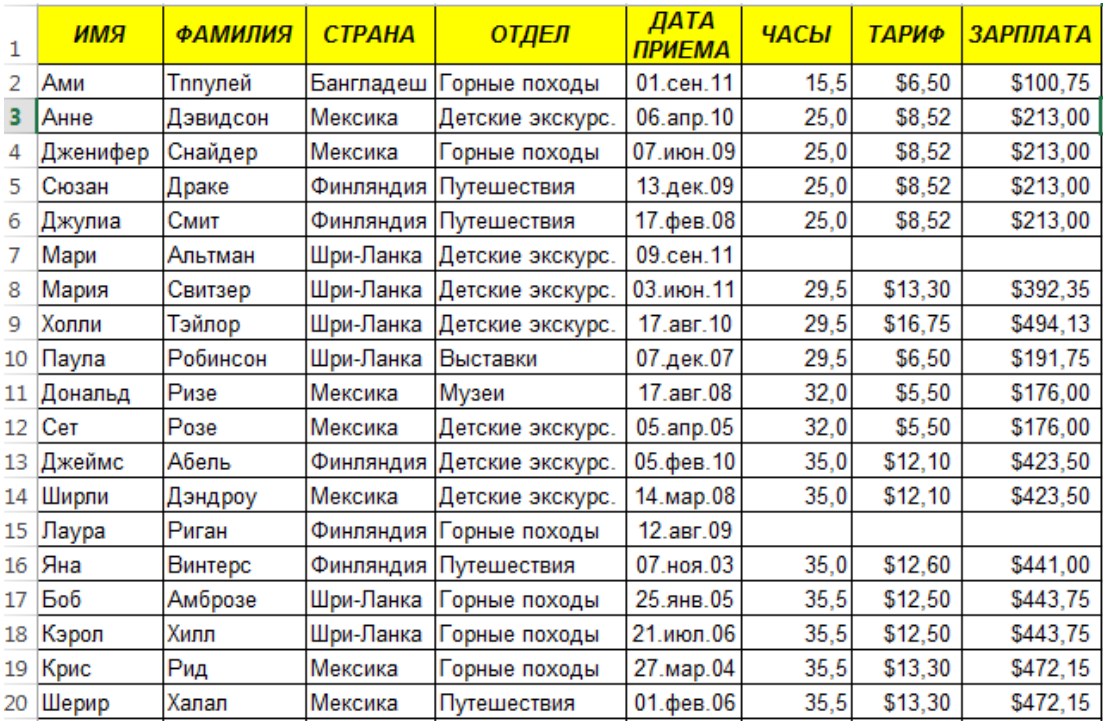

## **Задание 2.**

- $\triangleright$  Скопируйте с первого листа созданную ранее таблицу на второй лист;
- Переименуйте название листа на «Настраиваемая сортировка»;
- С помощью меню Данные--Сортировка отсортировать базу по:
	- фамилии,
	- тарифу затем по заработной плате сотрудника.

**Задание 3. С помощью фильтра вывести следующие данные:**

- Скопируйте с первого листа созданную ранее таблицу на третий лист;
- Задайте листу название «Фильтр»;
- С помощью меню Данные--Фильтр Вывести следующие записи:
	- o только сотрудников из Мексики и Финляндии;
	- o сотрудников работающих в отделе путешествий.
- На четвертом листе вывести сотрудников фамилия которых начинается на букву « Д ».

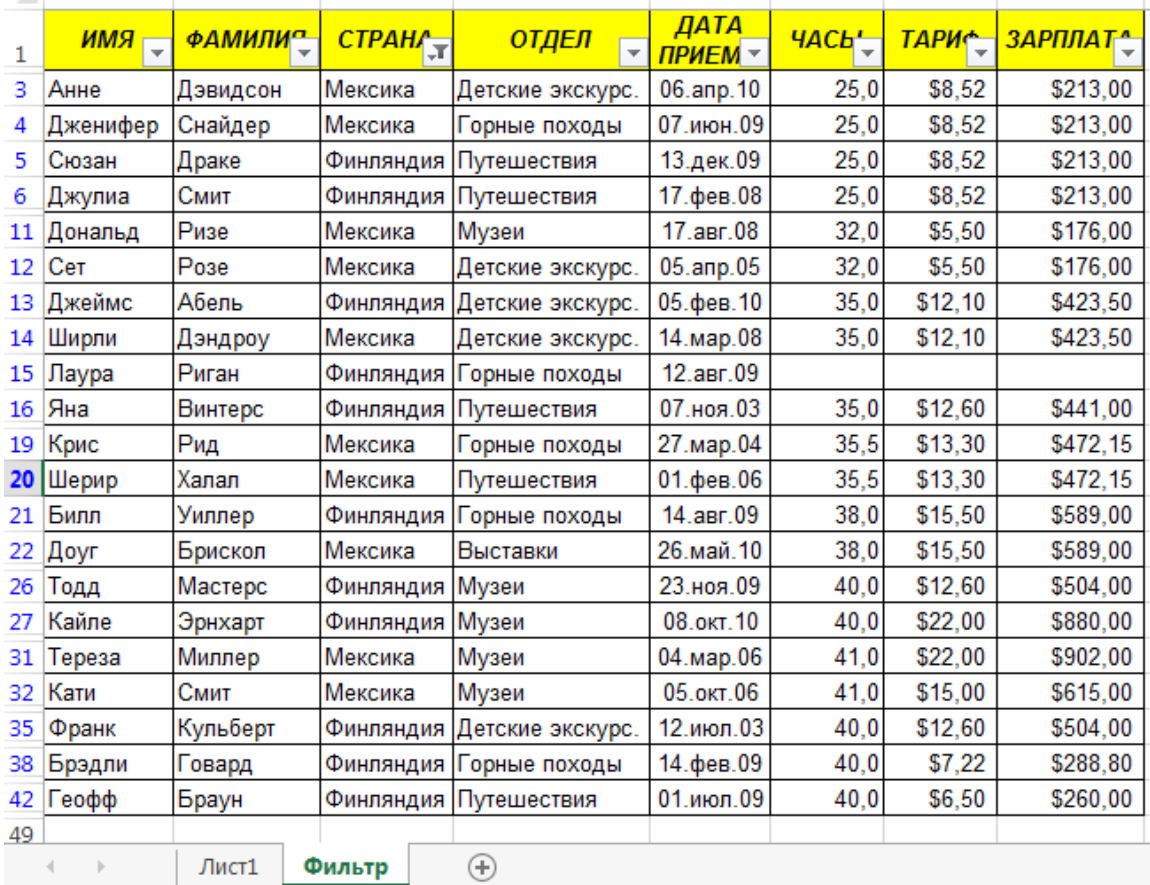

**Задание 4. Отфильтруйте данные по следующим требованиям:**

- Скопируйте таблицу на пятый лист;
- Задайте листу название «расширенный фильтр»;
- Вывести следующие записи:
	- $\ddot{\text{L}}$  сотрудников работающих в горных походах, которые получают зарплату от 200 до 600 \$;
	- по столбцу зарплата первые 10 наибольших значений

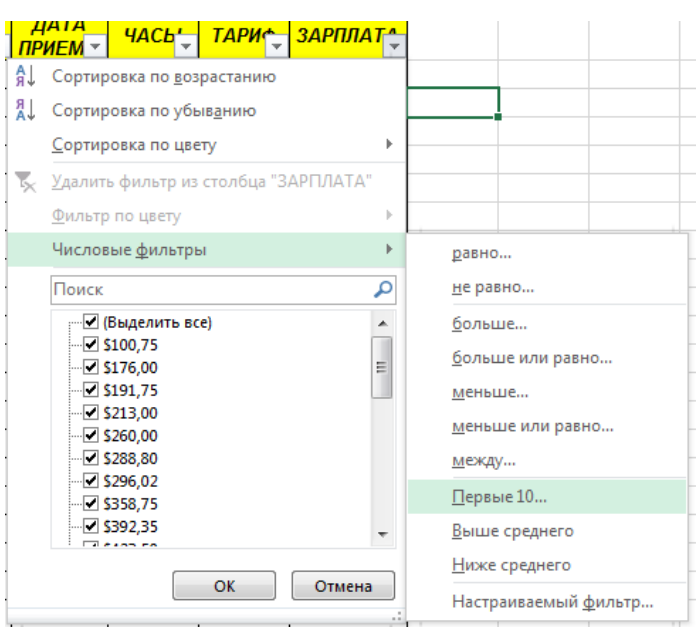